## Using Ubuntu with FileViewer to Run a Looping Slideshow

For quite some time, I used a stand alone [Roku](https://www.roku.com/products/roku-ultra#!) Ultra device to display a stream of my images on a computer monitor that was located in my hallway. I connected the Roku device to a computer monitor and then used the **Plex** app on Roku to access my **Synology** server where the images were located.

For the past several months, the slideshow on Plex stopped randomly, sometimes running for several hours, occasionally blanking after a few minutes. Replacing the Roku device and reinstalling Plex on the Synology server didn't solve the problem.

I tried using the Roku [Media Player App](https://support.roku.com/en-ca/article/208754908) but that didn't work much better. Next, I copied all my images to a portable SSD drive and linked it directly to the Roku Media Player, bypassing the Synology server. Once again, that didn't give me a sustained slideshow.

Finally, I decided to repurpose a dead [Geekom Mini](https://www.fullbean.com/computer/geekom/geekom-specs.jpg)  [Air 11](https://www.fullbean.com/computer/geekom/geekom-specs.jpg) small form factor computer. Since that computer would not boot, I removed its NVme drive and, using the [balenaEtcher](https://balenaetcher.org/) utility, copied the [Ubuntu](https://ubuntu.com/desktop)  [22.04 installation](https://ubuntu.com/desktop) to a flash drive, disabled [SecureBoot](https://learn.microsoft.com/en-us/windows-hardware/manufacture/desktop/disabling-secure-boot?view=windows-11) in the Geekcom BIOS and booted the flash drive. The Ubuntu Installation booted Ubuntu 22.04 in memory and offered to install Ubuntu on the computer.

I inserted a Samsung [970 EVO Plus NVMe® M.2](https://www.samsung.com/us/computing/memory-storage/solid-state-drives/ssd-970-evo-plus-nvme-m-2-500gb-mz-v7s500b-am/)  [SSD 500GB](https://www.samsung.com/us/computing/memory-storage/solid-state-drives/ssd-970-evo-plus-nvme-m-2-500gb-mz-v7s500b-am/) M.2 SSD in a RiiTop [M.2 carrier](https://www.riitop.com/collections/msata-ssd-adapter/products/m-2-ngff-nvme-ssd-to-usb-adapter-riitop-b-key-and-m-key-m-2-ssd-to-usb-3-1-type-a-reader-converter-adapter) and told the Ubuntu installation program to install Ubuntu to that drive. **Note that I had previously removed the original dead M.2 drive from the Geekom motherboard.**

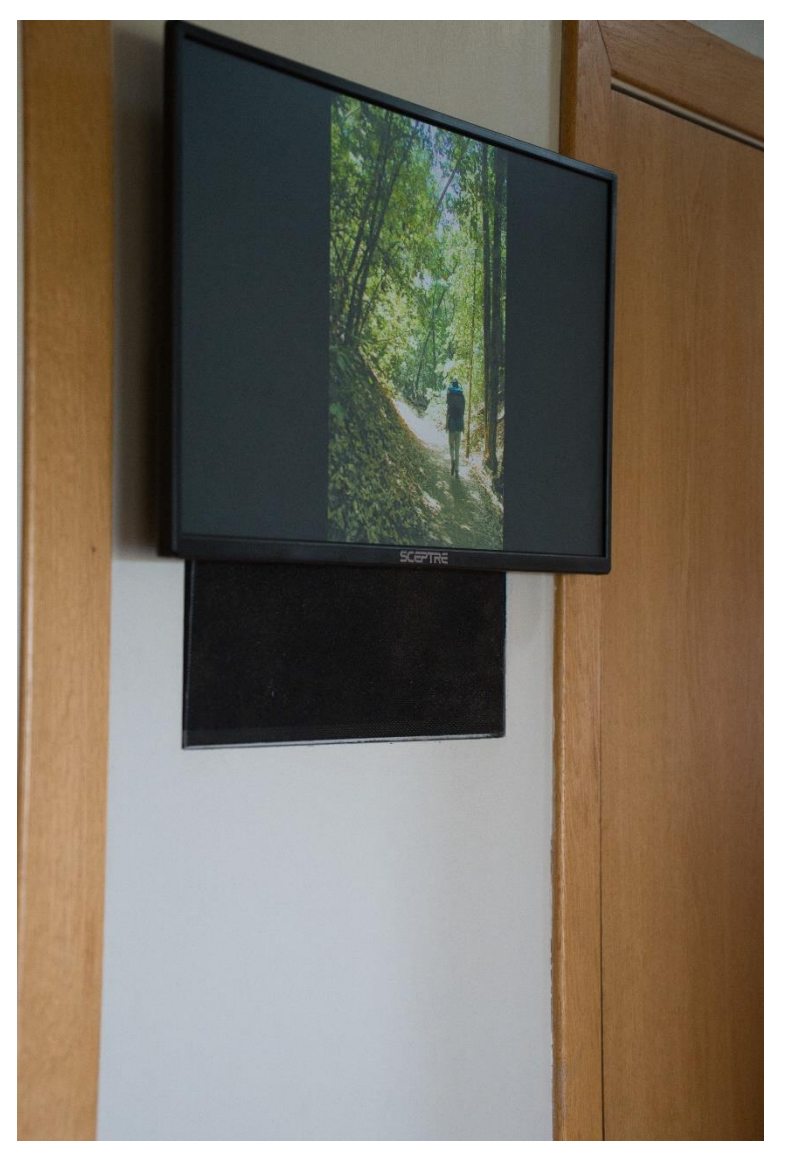

Next, I removed the Samsung M.2 drive from the carrier and installed it on the motherboard. I then booted the computer and copied all 22,376 images to the **Pictures** folder. Using the default graphics viewer, Image Viewer, aka [Eye of Gnome,](https://help.gnome.org/users/eog/stable/?ref=news.itsfoss.com) I opened a random .jpg file. Then, I moved my cursor to the upper right-hand area of the screen and clicked on the three horizontal bars as shown in image to the right. I then clicked on **Slideshow**. As promised, this launched the slideshow. I could click on **Show** for more slideshow options.

With the computer set up, I placed it in the void in the wall behind the monitor, attaching a **Gearhead** mini keyboard with touchpad. After this lengthy process, I am now able to run a continuous looping slideshow on a monitor hung on the wall to look like a picture.